## 第6章 プリミティブ素子の作成法とネットリスト出力

 本章では、NS-Draw におけるプリミティブ素子の作成法と、ネットリスト出力につい て説明します。NS-Draw においては、各回路図は、スケマと呼ばれる回路図の実体と、 上位階層で参照されるシンボル図の2つのデータをセットで持ちます。図1に1ビット 全加算器の例を示します。図 1(a)のスケマで記述される回路ブロックに、図 1(b)のよう なシンボル図を作成することで、上位の回路から、モジュールとして呼び出すことが可 能となり、多ビット加算回路のような階層構造をもった回路図を作成することができま す。

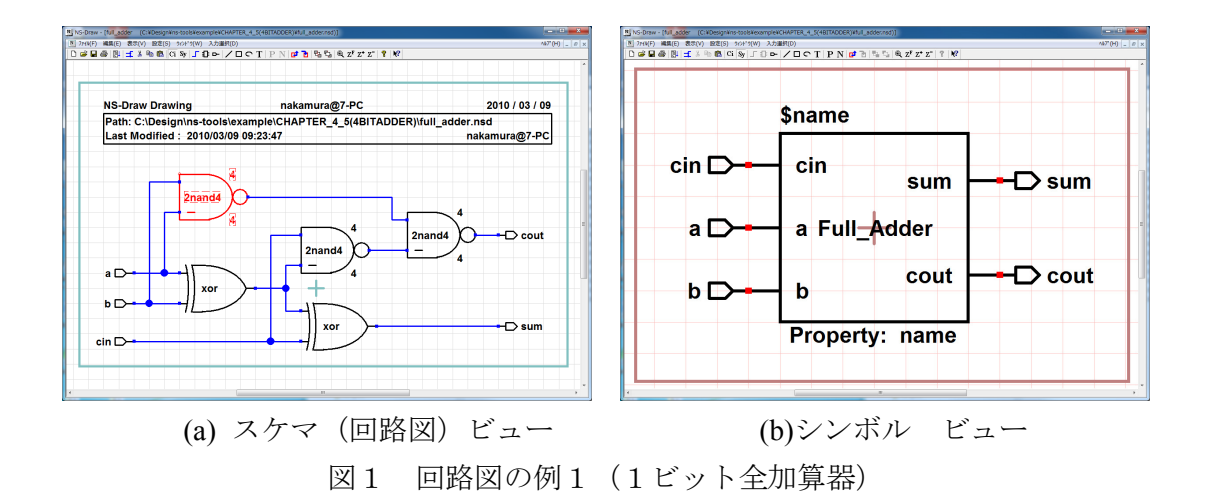

 さらに図1(a)のスケマで、NAND ゲートを選択し、e キーにより階層を降りると、図 2の2入力 NAND ゲートの回路図が開きます。この2入力 NAND ゲートも、やはりス ケマ図とシンボル図の組から構成されています。

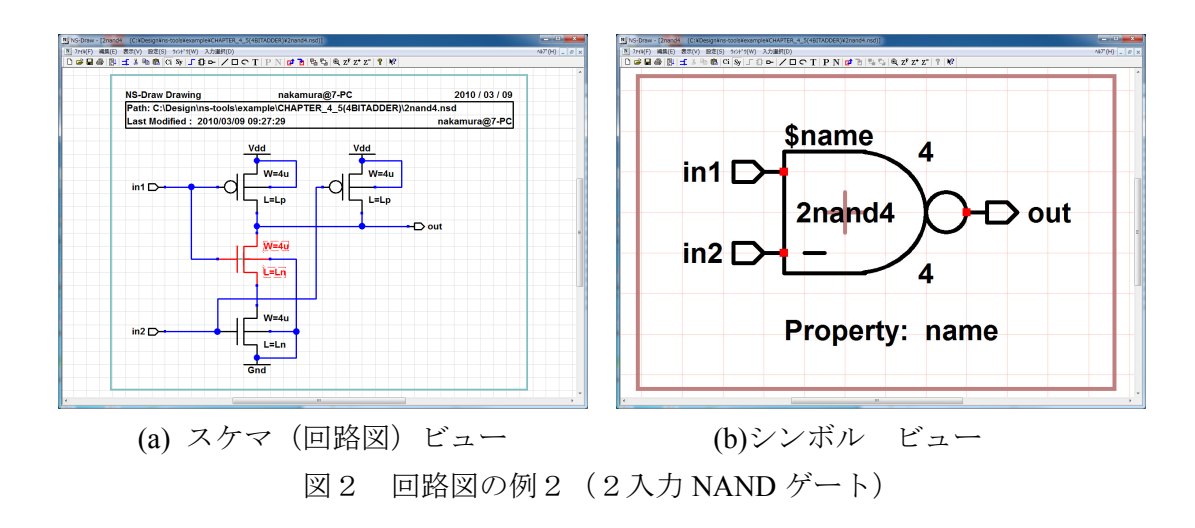

ここで、図2(a)のスケマ図において、MOSFET を選択して、さらに階層を降りると MOSFET素子の回路図に到達します。図3にNMOSFETのNS-Draw回路図を示します。 この NMOS 素子の回路図はシンボル図のみを持ち、スケマ図はありません。このよう なシンボル図のみで構成される回路は、回路図階層の最下層になり、これより下の階層 には降りることができません。これをNS-Drawではプリミティブ素子と呼んでいます。 ネットリスト出力時には、各階層の回路図は階層モジュール(SPICE では、サブサーキ ット)として、順次階層的に出力されますが、このプリミティブ素子では、このプリミ ティブ素子内のネットリスト指定子で指定された記述が、ネットリストに出力されます。 図3の例では、

"NetList: spice Format: M\$name? \$d \$g \$s \$ss \$model W=\$W L=\$L AD=\$AD AS=\$AS PD=\$PS PS=\$PS NRD=\$NRD NRS=\$NRS"という部分がこれに相当します。

|                    |                                                | N NS-Draw - [nmos4 (C:¥Design¥ns-tools¥ns-draw¥LIB¥spice¥nmos4.nsd)]                                 |                                                                                                    | رگراهر<br>ж                           |
|--------------------|------------------------------------------------|----------------------------------------------------------------------------------------------------|----------------------------------------------------------------------------------------------------|---------------------------------------|
|                    |                                                | M ファイル(F) 編集(E) 表示(V) 設定(S) ワィンドワ(W) 入力選択(D)                                                         |                                                                                                    | $\sqrt{U^2(H)}$ $ \boxed{E}$ $\times$ |
|                    |                                                |                                                                                                    |                                                                                                    |                                       |
|                    |                                                |                                                                                                    |                                                                                                    |                                       |
| <b>Sname</b><br>a⊕ | ⊕d<br>$W = SW$<br>$\bigoplus$ ss<br>L=SL<br>®s | <b>Property: name</b><br>Property: model $( \neq N)$<br>Property: $W (= 4u)$<br>Property: $L$ (= Ln) | Property: AD $($ = 'LD <sup>*</sup> (W-2 <sup>*</sup> WD)' )<br>Property: AS $($ = 'LD <sup>*</sup> (W-2 <sup>*</sup> WD)' )<br>Property: PD $( = '2^*(W-2^*WD+LD)')$<br>Property: PS $( = '2^*(W-2^*WD+LD)')$<br>Property: NRD $($ = 'LD/(W-2*WD)')<br>Property: NRS $($ = 'LD/(W-2*WD)') |                                       |
|                    |                                                | NetList: CDL Format: M\$name? \$d \$g \$s \$ss \$model W=\$W L=\$L                                   | NetList: spice Format: M\$name? \$d \$g \$s \$ss \$model W=\$W L=\$L AD=\$AD AS=\$AS PD=\$PS PS=\$PS NRD=\$NRD NRS=\$NRS                                                                                                    |                                       |
|                    |                                                |                                                                                                    | m.                                                                                                    |                                       |

図3 回路図の例3 (NMOSプリミティブ素子:シンボル図のみ)

本章では以下、プリミティブ素子を作成する方法として、新たに MOSFET 素子を作 成例を示します。

まず、新規作成で、新しい回路図を開き、k キーにより、図面をシンボル表示に切り 替えてください。背景のグリッドが緑系から赤系に変わります。まず、図4のように、 ライン描画(L キー)を使って、MOSFET のシンボル図形を作成します。今回は、Source と Drain 端子の区別がわかるように、また、エンハンスメント型を示すよう図3のシン ボルとは形状を変更しています。グリッドに乗らない線を描く場合には、シフトキーを 押しながら線の端点をドラッグすることで、グリッド外へ配置することができます。

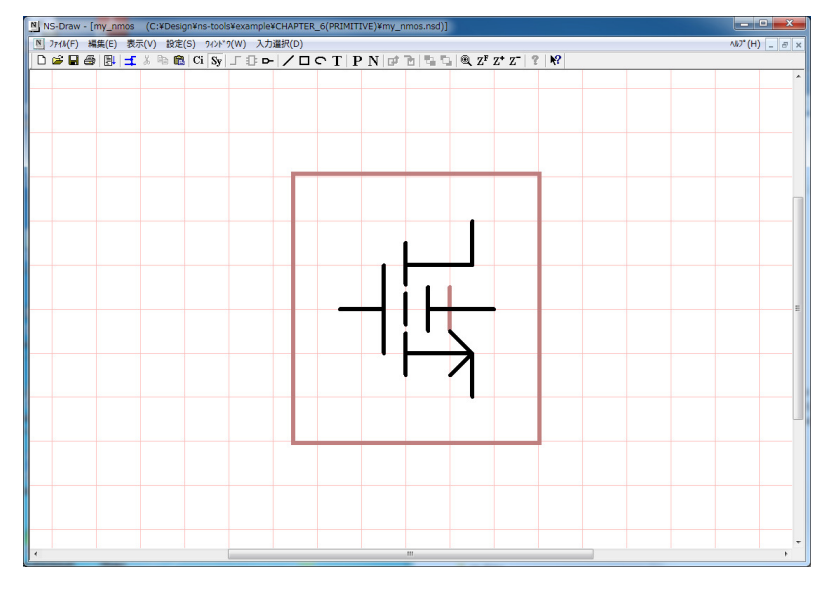

図4 MOSFET のシンボル図形の作成

次に端子を付けます。ここでは、ゲートと基板 (Sub)を入力端子、Source と Drain を I/O 端子、にして、それぞれ、Gate, Sub, Source, Drain と名前をつけてください。(SPICE ネットリストでは、端子種類の区別がないので、全てを I/O 端子にしても結構です。) 端子の位置については、他の回路との結線を容易にするために、グリッドに載せるよう にしてください。図5のように、端子を4つの付けたら、my\_nmos.nsd という名前で保 存してください。

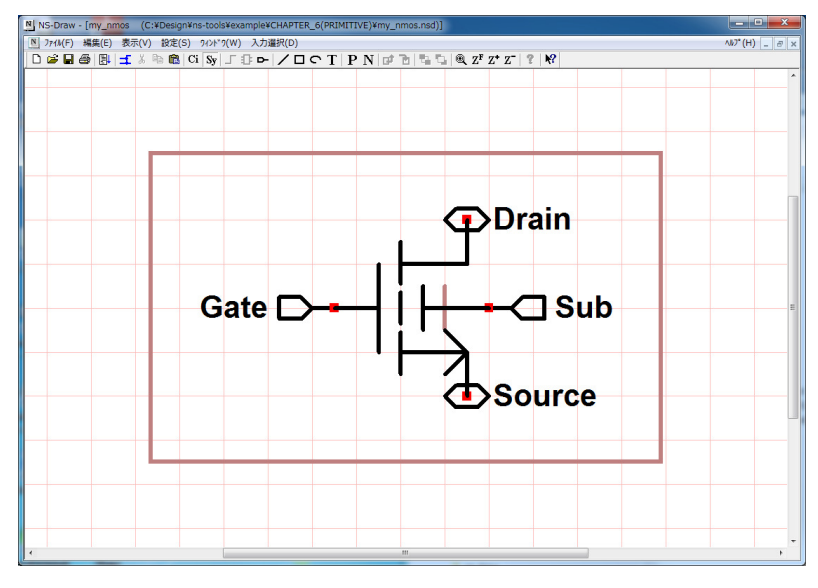

図5 シンボルへの端子の付加

次に、この作成した my nmos.nsd を用いて、図6のような回路図を作成します。抵抗 には、名前としてRO、値として1Kを設定しています。

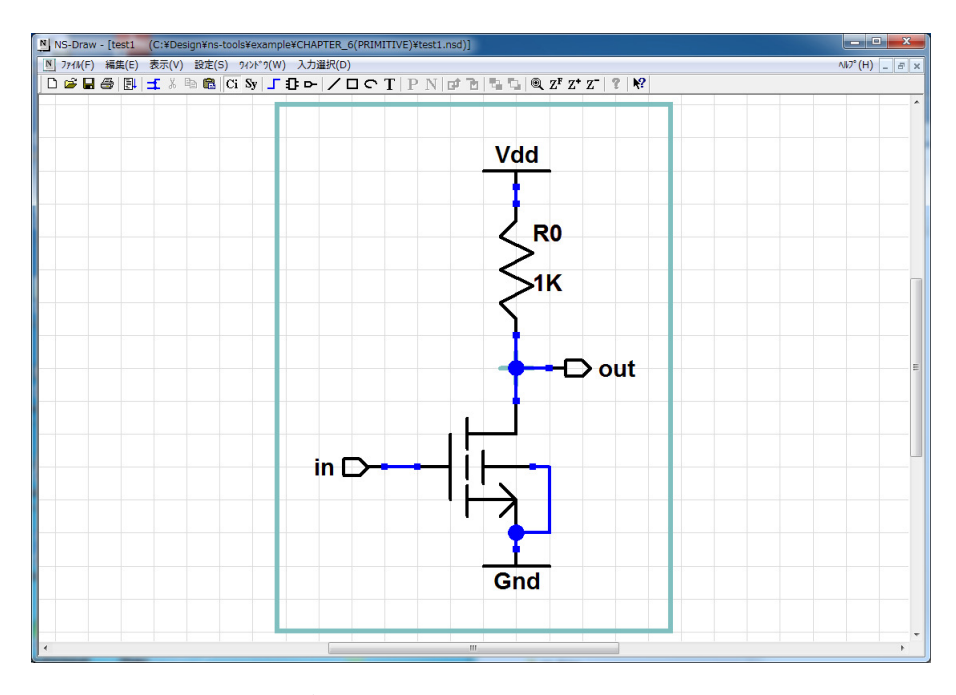

図6 新シンボルを利用した回路図作成

図6の回路を test1.nsd という名前で保存して、ネットリスト出力をした結果をリスト 1に示します。今回作成した my nmos.nsd に相当する部分は赤字で示す部分で、不完全 なサブサーキット記述として出力されています。

リスト1 ネットリスト出力結果

| * Top Level: test1                                               |
|------------------------------------------------------------------|
| *+ (C:¥Design¥ns-tools¥example¥CHAPTER 6(PRIMITIVE)¥test1.nsd)   |
| X\$name Gnd out in Gnd my nmos                                   |
| RO out Vdd 1K                                                    |
|                                                                  |
| * SubCircuit: my nmos                                            |
| *+ (C:¥Design¥ns-tools¥example¥CHAPTER 6(PRIMITIVE)¥my nmos.nsd) |
|                                                                  |
| *. SUBCKT my nmos Source Drain Gate Sub                          |
| $^{\star}$ . ENDS                                                |
| .GLOBAL Vdd Gnd                                                  |
| . END                                                            |

次に、正しくネットリスト出力させるための修正を行っていきます。まずこの MOSFET に設定できるプロパティの追加を行います。my nmos.nsd のシンボル図を開き、 メニューバーの「P」ボタン「プロパティ定義行の挿入(pキー)」を押し、プロパティ名:

name, デフォルト値:空欄で OK ボタンを押します。

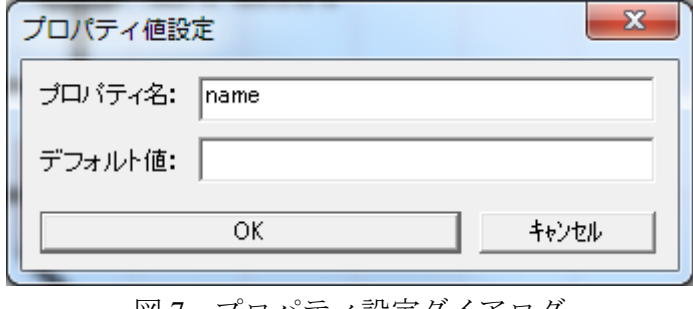

|図7 プロパティ設定ダイアログ

図8を参考にシンボル図上の適当な位置に、Property行を配置します。さらに、以下 の3つのプロパティを追加してください。(プロパティ名:L, デフォルト値:Ln)、(プ ロパティ名:W, デフォルト値:1u)、(プロパティ名:model, デフォルト値:nmos)

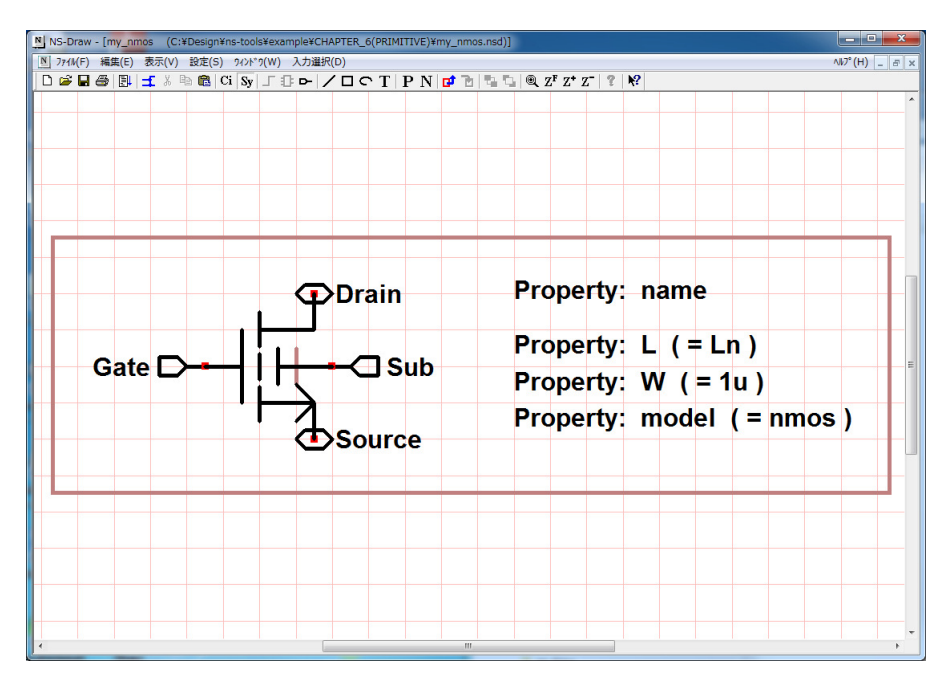

図8 プロパティの設定

さらに、メニューバーの「N」ボタン「ネットリスト定義行の挿入(f キー)」を押して、 ネットリスト出力の内容を定義します。ここに記述した行の内容が、SPICE ネットリス ト作成時に、このシンボルを表現する記述として出力されます。

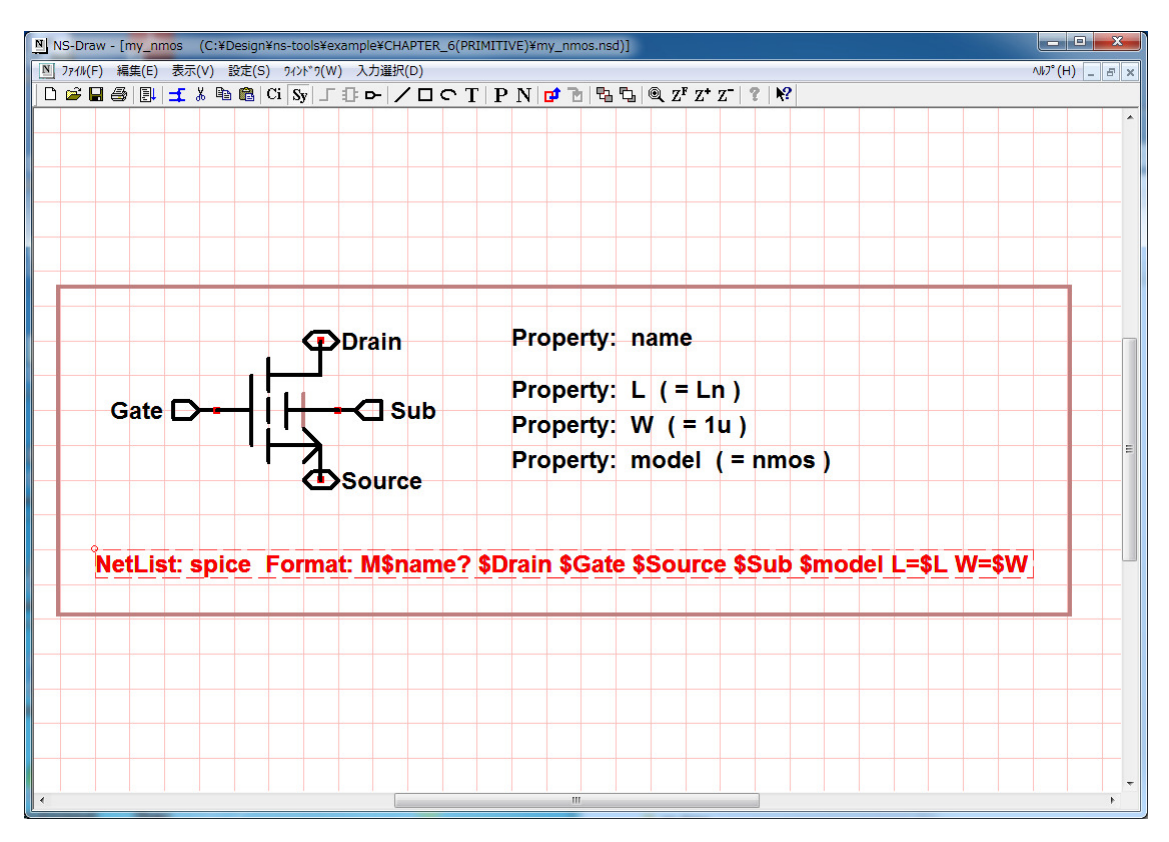

図9 ネットリスト指定行の挿入

ここでは、「ネットリスト指定行」として、以下の行を定義しています。

M\$name? \$Drain \$Gate \$Source \$Sub \$model L=\$L W=\$W

この行中にある \$name, \$model, \$L, \$W は、このシンボル図内で定義したプロパティ name, model, L, W それぞれの持つ値を参照します。ネットリスト指定行の所定の位置に \$name や \$L (先頭に \$ を付加)と記述しておくことで、そのプロパティの値をその部 分に置き換えてネットリストを出力します。また、\$name の後につく ? の意味は、この シンボルが回路図上で複数置かれるときに、?の部分を重複しない数字に置き換え、自動的 に異なる素子名とするためのものです。自分でプリミティブを作成する場合、素子名の部 分は上記のように ○\$name? (○ は SPICE ネットリスト上で素子を識別するアルファベ ット1文字:MOSFET では M)という形にしてください。

 また、\$Drain、\$Gate、\$Source, \$Sub のように、\$+端子名は、このシンボルを上位の 回路図に配置したときに、その上位回路図接続端子名と置き換わります。もし \$ をつけず、 単に Drain、Gate,等と記述した場合、ネットリスト上では、そのまま出力されてしまいま すので、注意してください。しかし、例えば、「Gnd」などグローバル端子について、その 名称のままネットリスト出力させたい場合は、Sは不要です。

 上位回路の test1.nsd に戻り、NMOSFET のシンボルをダブルクリックしてみると、図 10のダイアログが開き、各プロパティ値を設定できます。値を設定していなければデ フォルト値が表示されます。ここでは、nameプロパティを MN1に変更しました。

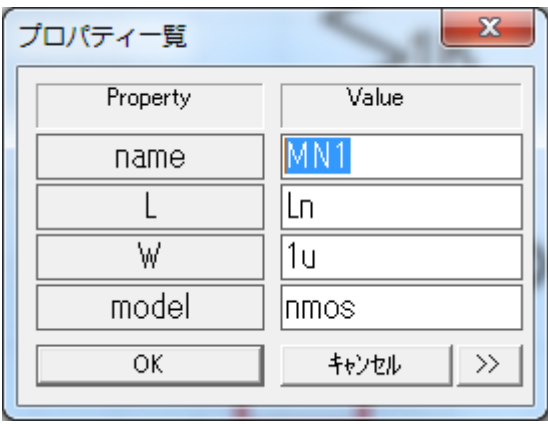

図10 プロパティ値の設定

ネットリスト出力を行うと、リスト2の結果が得られます。新しく作成した MOSFET に相当する部分を赤字で示しましたが、回路の接続や、プロパティ値の出力が正しく行 われ、MOSFET の SPICE 記述として出力されていることが確認できます。

リスト2 ネットリスト出力結果

| * Top Level: test1                                             |
|----------------------------------------------------------------|
| *+ (C:¥Design¥ns-tools¥example¥CHAPTER 6(PRIMITIVE)¥test1.nsd) |
|                                                                |
| $MN1$ out in Gnd Gnd nmos L=Ln $W=1u$                          |
| RO out Vdd 1K                                                  |
| .GLOBAL Vdd Gnd                                                |
| . END                                                          |

次に、上位の回路図においても、プロパティ値を直接見やすいように、シンボルの一 部としてプロパティ値を表示させる方法について説明します。図11に示すように、シ ンボル図において、メニューバーの T ボタン「テキスト入力 (t キー)」で、SW/SL と 指定し、この文字列を図12のように、適当な位置に配置します。

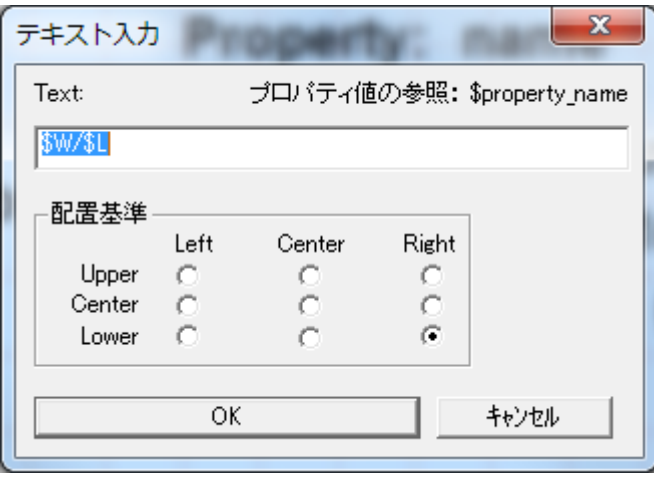

図11 プロパティ値のテキスト表示

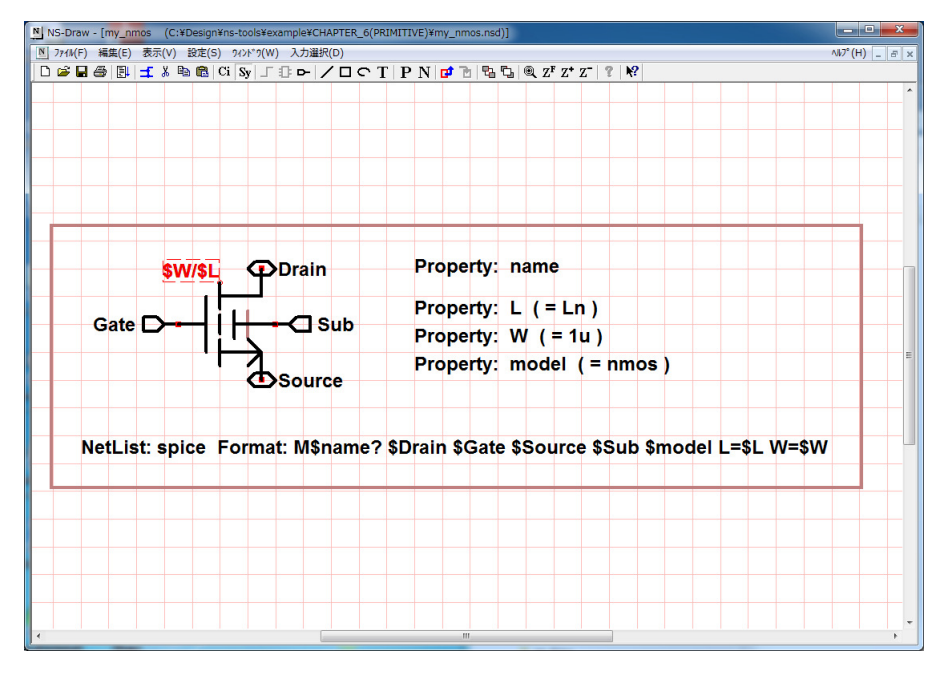

図12 シンボル上へのプロパティ値表示の追加

 この状態で、test1.nsd に戻れば、図13のように、回路図上に、NMOSFET の W 値と L 値が表示されるようになります。

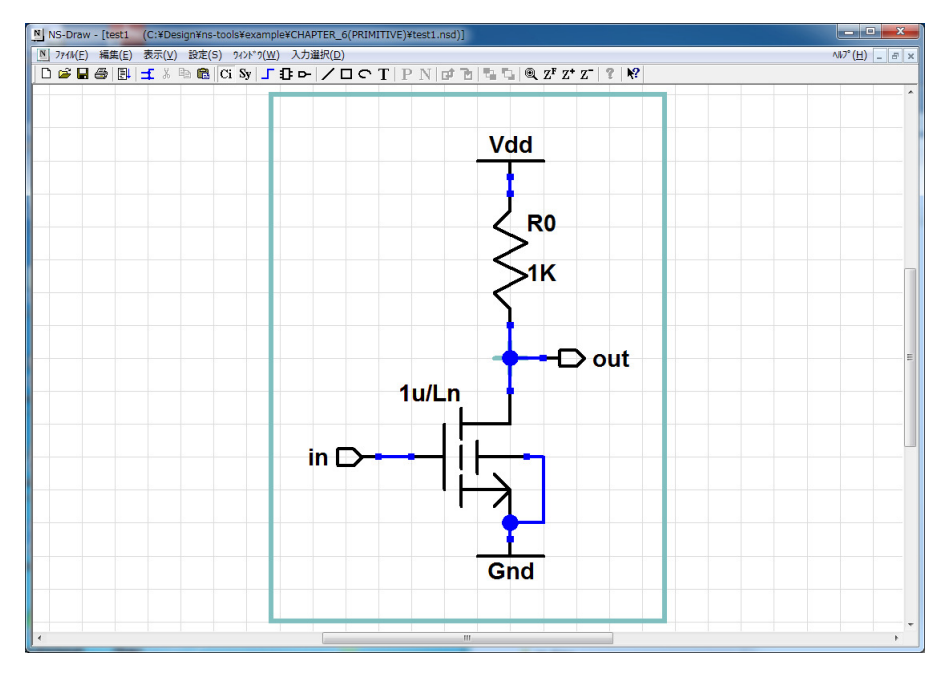

図13 完成したシンボルを用いた回路図

最後に、実際に NS-Draw のライブラリ中に登録されている nmos4m.nsd を図14に示 します。この章で作成した my\_nmos.nsd に、さらに、プロパティとして、M, AD, AS, PD, PS, NRD, NRS 等が追加され、ネットリスト出力指定として、spice 以外に CDL 出力時の指定も追加されています。AD 等の定義で用いられるように、プロパティ値と しては、演算式(' 'で囲う)を登録することもできます。(この式は、ns-spice 等の spice シミュレータにおいて展開されることになります)

| ■ N ファイル(F) 編集(E)              |                                                  | N NS-Draw - [nmos4M (C:¥Design¥ns-tools¥ns-draw¥LIB¥spice¥nmos4M.nsd)]<br>表示(V) 設定(S) 94>ドウ(W) 入力選択(D)<br>$\Box \ncong \Box \ncong \boxplus \mathbb{R} \ncong \mathbb{R} \ncong \Box \ncong \Box \ncon$ |                                                                                                    | $\mathsf{W} \mathsf{U}^{\circ}(\mathsf{H}) = \mathsf{E} \times$ |
|--------------------------------|--------------------------------------------------|----------------------------------------------------------------------------------------------------|----------------------------------------------------------------------------------------------------|-----------------------------------------------------------------|
| <b>Sname</b><br>qФ<br>$M = $M$ | ⊕d<br>$W = SW$<br>⊕ss<br>L=SL<br>$\rightarrow$ s | <b>Property: name</b><br>Property: model $(=N)$<br>Property: $W (= 4u)$<br>Property: $L$ (= Ln)<br>Property: $M$ (= 1)                                                                                                    | Property: AD $($ = $'LD^*(W-2^*WD)')$<br><b>Property: AS ( = 'LD*(W-2*WD)')</b><br><b>Property: PD ( = '2*(W-2*WD+LD)')</b><br><b>Property: PS ( = '2*(W-2*WD+LD)')</b><br>Property: NRD $($ = 'LD/(W-2*WD)' )<br>Property: NRS $($ = 'LD/(W-2*WD)' $)$ |                                                                 |
|                                |                                                  | NetList: CDL Format: M\$name? \$d \$g \$s \$ss \$model M=\$M W=\$W L=\$L                                                                                                    | NetList: spice Format: M\$name? \$d \$g \$s \$ss \$model M=\$M W=\$W L=\$L AD=\$AD AS=\$AS PD=\$PS PS=\$PS NRD=\$NRD NRS=\$NRS                                                                                                    |                                                                 |

図14 nMOSFET の定義(nmos4m.nsd)